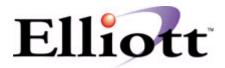

# Shortcut and Memory Management with v.6.7x Dos System Manager

Title: Using Elliott v.6.7.x DOS System Manager with Windows 95 and Windows 98

**Products:** Elliott Business Software v6.7x, Windows 95, Windows 98, and Btrieve 6.15.451

**Revision Date:** 12/20/99 **Revision #:** 4.0

Please Note: Technical Support Notes are available from the Elliott Web site at www.netcellent.com

**Subject:** Introduce the steps for creating a Windows95 or Windows98 (Win95/98) shortcut for Elliott Business Software v.6.7x DOS System Manager. This document also provides steps for optimizing conventional memory within Elliott v6.7.x. DOS System Manager.

**Discussion:** Because Win95/98 differ significantly from previous versions of Windows and DOS, it is important that they are configured correctly before running Elliott v.6.7.x.

It is highly recommended that you use Btrieve V6.15.451 components on the network server. Contact Elliott Support for currently supported Btrieve components.

If the Win95/98 workstation is connected to a Novell NetWare server, you must be using the Microsoft Client for NetWare Networks, or the Novell NetWare Client for Windows 95/98.

Win95/98 are operating systems that dynamically allocate most system resources (memory, buffers, caching, etc.). Because Win95/98 control their own environment, the workstation configuration is different from previous versions of DOS/Windows.

**Work Station Memory Requirements:** Based on Macola's memory requirements, you need to have 530,000 bytes of conventional memory free if you intend to use Brequest. You need to have 535,000 bytes for Micro Focus ISAM, and 575,000 bytes for Btrieve/N. It does not matter how much totally memory the system has. If there is not sufficient **conventional memory**, then you will not be able to run Macola in the DOS environment.

Since we have made extensive modifications to Macola's order entry screens, if you intend to use our order entry enhancements, you will need to have at least 588,000 bytes, (or 575K), of conventional memory before you can run Macola. We **do recommend** that your workstations use Novell's Brequest and the file server loads Btrieve NLM, or use Micro Focus ISAM for your database. We **do not recommend** that you use the Btrieve Client Version, (Btrieve/N), as it requires too much conventional memory to run. However, if you have to use Btrieve Client Version, you will need to allocate a large amount of conventional memory to run Macola. The following are tests you can run to check memory requirements:

## **Checking BLOAD.BAT:**

BREQUEST /D: 3072 33,232(32K) BTRIEVE /M: 32/P: 3072/F: 30/B: 2/T: MACOLA.TRN 69,120(68K)

BREQUEST V6.10a and BTRIEVE V5.10 were used for the above example. As you can see, the BTRIEVE Client version requires 36K more memory than BREQUEST. Be careful not to increase the cache memory Parameter /M: 32 because this will take up additional convention memory. Each increment will take 1024 bytes, (I.e. BTRIEVE /M: 64 /P3072 /F: 30 /B: 2/T: MACOLA.TRN will utilize 101,888(100K). Generally speaking, Micro Focus ISAM requires 22K(22,448) more than BREQUEST. The more conventional memory you have Free, the better off you will be. The following table provides users with a snap shot for verifying the BREQUEST conventional memory requirements and the memory available using to validation methods:

1). Check the memory availability before running Macola, 2). Exit out of Macola by pressing Alt + F10 at the Macola Main Menu.

Note: The memory block addressed in the following table refers to the line stating "Largest Executable Program Size". The testing was done in DOS 6.0

| Installed Enhancement   | 1). Before Running Macola  | 2) After exiting Macola from |
|-------------------------|----------------------------|------------------------------|
| Modules                 | from w/o Any Menu Prog.    | Main Menu                    |
|                         | (for Brequest/Btrieve NLM) | (for any data base type)     |
| General Enhancements    | 588,800 bytes (575K)       | 151,552(148K)                |
| Apparel/Serial No. Plus | 600,00 bytes (587K)        | 164,500(161K)                |
| Vertex Interface        | XM is Required             | N/A                          |
| Design Your Own         | 613,000 (600K)             |                              |
| Invoice                 |                            |                              |

While at the DOS prompt after using either method 1) or 2) above, you can find out the amount of conventional Memory available by using the following methods:

- a). If you are running DOS 5.0 or 6.X, you can use the "MEM" command to look at the line "Largest Executable Program Size".
- b). If you are running DOS 4.X or 3.X, you can use the "CHKDSK" command to find the amount of conventional memory.

If your conventional memory is low, your order entry screens will be slow, and you may experience the following Error "COBOL Error: 179" or "LOAD FAILURE 157". Either of these errors indicates insufficient workstation Memory.

If when you first run Macola's order entry the performance is good, and after running it for some time, it appears To run slowly, it is caused by memory fragmentation. Exit out of Macola and log back in to the program again. This will usually resolve the problem. However, if you have substantial conventional memory available, memory Fragmentation will not be a critical issue for you.

The major configuration differences are the boot files CONFIG.SYS and AUTOEXEC.BAT. *In general, neither of these files are needed for Windows 95/98*, and the incorrect use of these files can result in system errors or lockups. In particular, HIMEM, EMM386, SETVER, SMARTDRV, SHARE, etc., should not be loaded by CONFIG.SYS or AUTOEXEC.BAT.

One exception to this rule is the FILES command in CONFIG.SYS. If you run multiple DOS applications simultaneously, you may need to create a CONFIG.SYS file in the root directory of your boot drive (typically C:\). The only line in this file should be:

#### FILES=100

(The number of files can be increased if required by other DOS applications).

**Please Note:** For further discussion and reference material on this subject, turn to pages 205-214 of the Microsoft Windows 95 Resource Kit or pages 196-199 of the Microsoft Windows 98 Resource Kit, from Microsoft Press.

**Creating the Shortcut:** To create the Win95/98 shortcut to run Elliott v.6.7.x, **right mouse click** on any open space on the workstation desktop. Select **New**, then **Shortcut.** 

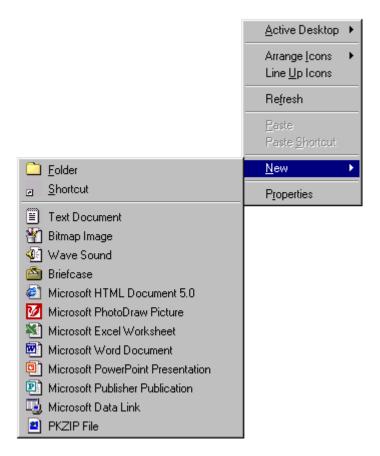

On the Command line field, enter C:\COMMAND.COM /C.

(The /C parameter is used to close the DOS session when the user has completed using Elliott 6.7.x. If this parameter is omitted the user is returned to the DOS prompt and must manually close the DOS session.)

Select Next>.

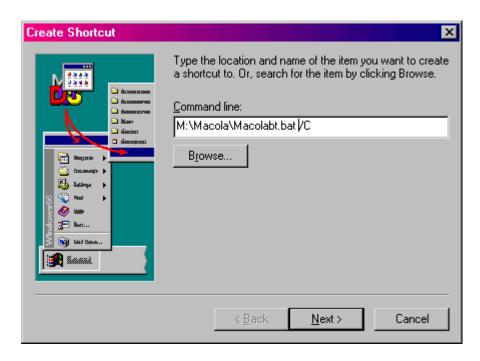

**Enter the name** you would like to have displayed with the shortcut. Select **Finish** to complete the initial shortcut setup.

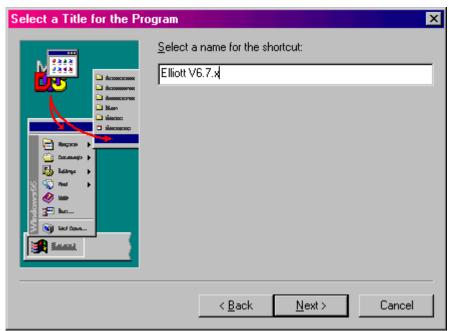

The shortcut icon is now displayed on the desktop. **Right mouse click** on the newly created shortcut and select **Properties.** 

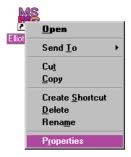

Select the **Program tab** and complete each of the fields.

Cmd line: This is the information entered when the shortcut was created.

**Working:** This is the path that Macola Progression is installed in. (Example M:\MACOLA)

**Batch file:** This is the batch file that starts Macola. Use the appropriate Batch file (listed on the next page) for your environment:

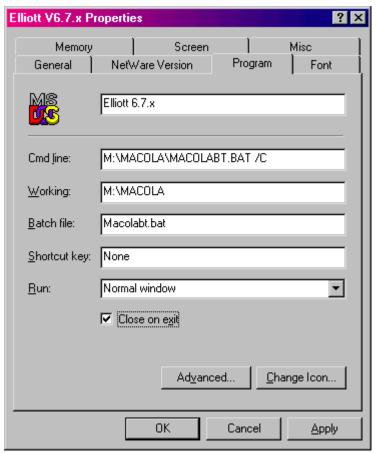

| V6.7.x Batch | Batch File Function:             |
|--------------|----------------------------------|
| Files:       |                                  |
| MACOLA.BAT   | Micro Focus Data, Single Company |
| MACOLAT.BAT  | Micro Focus Data, Multi Company  |
| MACOLAC.BAT  | Micro Focus Data, Single Company |
| MACOLAB.BAT  | Btrieve Data, Single Company     |
| MACOLABT.BAT | Btrieve Data, Multi Company      |
| MACOLACB.BAT | Btrieve Data, Multi Company      |

Note the option **Close on exit** is selected. Selecting this field automatically closes the DOS window when you exit Elliott. If this field is not selected, the following message is displayed after the user exits Elliott v.6.7.x:

# MICROSOFT WINDOWS POP-UP PROGRAM SUPPORT

Your pop-up program is ready to run. When you have finished using it, press Ctrl+C to close this window and return to Windows.

Select Advanced... Verify that only the Suggest MS-DOS mode as necessary field is selected.

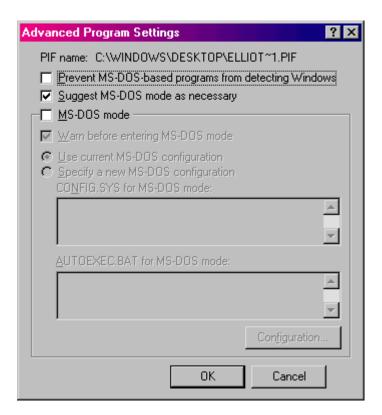

Select **OK** to return to the previous screen.

Select the **Memory Tab**, and complete each of the fields as illustrated below.

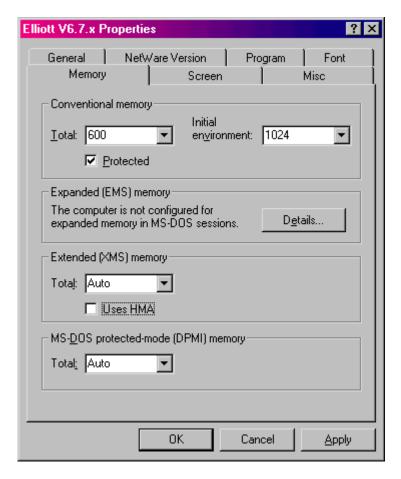

All of the required fields are now completed. You can select the Font, Screen and Misc. tabs to set these parameters for your preference. When completed, select  $\underline{\mathbf{Apply}}$ ,  $\mathbf{OK}$ .

*Please Note:* Some workstations will receive an error message similar to the following:

"The conventional memory requirements for this program cannot be satisfied by your current system configuration..."

For resolution to this error, refer to the **Troubleshooting/FAQ**: section at the end of this document

The Elliott v.6.7.x shortcut is now ready for use.

### **Troubleshooting/FAQ:**

The steps outlined in this document work for most Win95/98 workstations. On occasion, configuration issues or error conditions might be encountered. Below are listed the most frequently asked questions regarding this type of installation.

**Please note:** The steps in this section should be performed only by a qualified systems technician. Incorrect application of these steps could lead to system error and/or data loss.

Q: When configuring the DOS Prompt properties per this document, some workstations display the error message, "The conventional memory requirements for this program cannot be satisfied by your current system configuration...". The workstation has plenty of memory, what causes this error and how can it be corrected?

A: This error indicates that the recommended 600k of conventional memory is not available for a DOS system, due to the workstation's configuration. Win95/98 DoubleSpace or DriveSpace uses a large block of conventional memory (Macola does not support the use of DoubleSpace, DriveSpace or other drive compression utilities).

The following are methods that will help you increase the amount of memory available:

1). If you are using DOS 6.0 or above, you can use MEMMAKER to increase the conventional memory. If you are using EMS memory and running on a Novell network, consider using EMSNETX instead of NETX to save upper memory for other TSR drivers. You will need to specify a page frame address for EMS to avoid segmentation of the upper memory block. If you still do not have sufficient memory available, consider running MEMMAKER with the custom setup option, and choose to "Scan upper memory area aggressively" and "Use monochrome region (B000-B7FF) for running programs?". Also try loading the TSR programs first in the CONFIG.SYS and AUTOEXEC.BAT files. For information on how the upper memory block is utilized, use the DOS utility MSD.EXE. For more information on optimizing your memory, please refer to "Making More Memory Available" In your MS-DOS 6.X manual. If this still does not work, you may consider using QEMM (Quarterdeck Extended Memory Manager) to optimize your system.

Note: MEMMAKER cannot load NETX into the high memory area (HMA).

2). If you are using DOS 5.0, you should put the following two lines in the CONFIG.SYS file:

DEVICE =HIMEM.SYS DOS=HIGH

Below is an example of the CONFIG.SYS configuration that may help allocate more memory.

DEVICE=C:\V6.00\HIMEM.SYS
DEVICE=C:\V6.00\EMM386.EXE RAM I=B000-B7FF M5 4096 X=CCOOO-CFFF
BUFFERS=30,0
Files=100
Dos=UMB
Lastdrive=z
FCBS=16.0

FCBS=16,0 Dos=high

Rem DEVICEHIGH /L:2, 12048 =C:\DOS\SETVER.EXE

Stacks=9,256

Rem SHELL=C:\DOS\COMMAND.COM C:\DOS\e:1024 /p

SHELL=C:\DOS\COMMAND.COM C:\DOS\e: 4096 /p

REM Device=c: \dos\ansi.sys

REM Device=c:\NDW\NAVTSR.EXE

Note: Because all systems have different configurations and requirements, it may be necessary to modify the above suggestions to fit your environment.